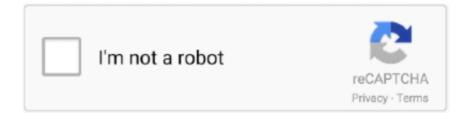

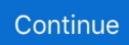

## **Download Openvpn Connect For Mac**

Download the OpenVPNconfiguration files from your VPN service provider's website.. You will also need a port number Ask your provider for this, or turn on Shadowsocks in the account panel if you use Surfshark and get it there.. Let's download OpenVPN OS X on your Mac and this guide describes the configuration of OpenVPN on Mac OS X.. Download OpenVPN (OS X) for Mac to establish network with wide range of configurations.. If your device uses an earlier version of macOS, continue reading to learn how to use Tunnelblick to connect to our VPN servers.. Now, in the menu bar, you need to click Show VPN status The last step is to Connect.

If your device uses macOS version 10 12 and above, you can download our app here.. For these, you need service credentials, and your VPN provider should give you access to them.. The first line is When using this certificate Open the dropdown menu next to it and select Always trust.. Ask your provider for this If you need Surfshark's IKEv2 certificate, you can find it on this pageOnce you do that, open the IKEv2 certificate.. An adapter will appear (a little computer icon with the Destination name you entered in Step 10, b part).. It is not necessary to connect with VPN when you are on campus OpenVPN is a powerful software solution that provides support for secure network tunneling, which translates into being able to remotely access internal networks and all their resources in a secure manner.. Simply search through your Android store for your VPN service provider and download the app.. Select Yes The install begins Your install is finished when you see the phrase, 'You're all set! Install Office 2016 on a PCRemember a one-time purchase version of Office is.. Fill in this information:Scheme: defaultProtocol: HTTPSServer: ask your provider for a hostname, you can find Surfshark's here.. That's all

## openvpn connect mac

openvpn connect, openvpn connect mac, openvpn connect download, openvpn connect apk, openvpn connect android, openvpn connect ios, openvpn connect linux, openvpn connect iphone, openvpn connect command line, openvpn connecting to management interface failed, openvpn connect profile location, openvpn connection reset restarting, openvpn connect vs openvpn gui

Click on the newly installed app or game to open it Follow the on-screen instructions and keyboard settings to use or play it now.. OpenVPN Connect is particularly useful to access the web pages which are not directly accessible in a particular region because of certain restrictions.. You may need to enter your Mac password at this point Close the keychain and open System preferences.. Scroll to the bottom and find the section labeled Network Settings, and click Settings...Check the box for Manual proxy configuration.. Download the OpenVPN Connect APK file on your computer Double click the downloaded APK file and BlueStacks will automatically start installing it.. How to Set up a VPN on WindowsMost VPN service providers have an app for Windows for download.

## openvpn connect linux

OpenVPN Connect doesn't require any root access It supports Private Tunnel VPN as well.. If that's not the case for you, here's how to manually set up a VPN (with OpenVPN protocol) on Linux:Start by opening the terminal window with Ctrl + Alt + TYou'll need to start by installing OpenVPN.. You'll also need to repeat this process each time you want to change your proxy location or IP address.. You can find Surfshark's server hostnames here Ask your provider for this information if you're not using Surfshark.. Android users can get it easily from the Google Play Store and those of you looking for a way to use it on a computer may follow this guide coming next.. You're done! How to Set up a VPN on LinuxOpenvpn Client For MacSetting up your VPN on Linux manually takes a bit of time, so you should make sure that your VPN provider doesn't have a more straightforward way.. 1 and up Also, you can check this specification table for your easy understanding.. net/ The last update date was June 9, 2020 with this Rated for 3+ With 10,000,000+ numbers of installing time the OpenVPN Connect – contains Rated for 3+ on the app store.. In the HTTP proxy box, you can enter the hostname of a server that your VPN provider gives you.

## openvpn connecting to management interface failed

net/Updated:June 9, 2020. This document will guide you throught the installation process of OpenVPN for Mac OS X.. You will need to enter this:Interface - VPNVPN Type - IKEv2Service name - name it however you likeServer Address and Remote ID - in both these fields, enter a server hostname.. For BlueStacks 2, you can also click the APK button in the middle of the toolbar on the left side locate the APK file and select it to install it.. It makes this much more manageable! However, if your VPN service provider doesn't offer apps for macOS, here's how to manually configure it using IKEv2 VPN protocol: The very first step is to install the IKEv2 certificate.. You can easily install and run OpenVPN Connect on a computer To do so, you will have to install an Android emulator on your computer first .. You'll need to download OpenVPNConnect and Google Chrome from your Play Store on your Android TV.. Select Network Once Network is open, click the + on the left side of the window.. pdf Download the SwitchyOmega extension Right-click on it and select Options On the left side, click + New profile, select Proxy Profile, choose any name and click Create.. App SpecificationSoftware Name:OpenVPN Connect - Fast & Safe SSL VPN ClientSoftware Author Name:OpenVPNVersion:3.. Fill in these details:Title - name your connection however you'd likeUsername and Password – these are not your usual logins, like an email address and a password. If you use Surfshark, you can find them at the bottom of this page Great! Now click on your new profile to connect.. How to Set up a VPN on Firestick. If you use a third-party VPN client — for example, to connect to an OpenVPN VPN — it won't help you.. Openvpn connect free download - OpenVPN (OS X), TI Connect, Adium, and many more programs.. If you see the User Account Control prompt that says, Do you want to allow this app to make changes to your device? Choose the language and bit version you want, and then select Install.. Back on the profile's screen, click on the file you've just uploaded and enter your VPN service credentials (you can ask your provider for them because they are not the same ones you'd use to log in regularly).. On the same window, click Authentication settings... button Select username You will need to enter your service credentials.. Download OpenVPN Connect for PC on Windows and MacDownload your desired Android emulator from here: BlueStacks | BlueStacks 2 | Remix OS | Andy OSAssuming that you've downloaded BlueStacks or BlueStacks 2 emulator, head towards the next steps.. Once installed, it will appear under All Apps, for BlueStacks 2 it will appear under Android tab > All Apps.. If you want a different protocol, here's a guide on how to set up a VPN with OpenVPN (it is meant for Surfshark, but should work for any provider).. Click on it Once the download is finished, you will see a prompt On the upper right corner, click Install.. If your VPN service provider doesn't offer a dedicated app, here's how to manually set up a VPN with IKEv2/IPSec for Windows.. They should be available under the manual setup or customer service areas Note that if you've just downloaded Google Chrome, you'll need to permit it to write files to your device.. Adobe creative suite 6 mac free download Thank you for purchasing an Adobe Creative Suite 6 product! Installation is quick and easy.. The first thing to do is to download your provider's OpenVPN configuration files.. Those are not your email address and password, and you will need to ask your provider for these.. Tap on the Add VPN Configuration... button Here, you will need to fill out some crucial information: Type - IKEv2Description - name your connection how you likeServer - paste the server's hostname that you got in step #6Remote ID - enter the same hostname as in the Server lineLocal ID - you don't need to enter anythingUser Authentication - select Username Username - the credentials username you got in step #6Password - the password of the credentials you got in step #6 After you're finished with all that, click Done.. Download the OpenVPNconfiguration files from your VPN service provider's website.. If you want a different protocol, here's a guide on how to set up a VPN with OpenVPN (it is meant for Surfshark, but should work for any provider)... It's typically used with a touch-screen or mouse, so it can be a little challenging to maneuver.. This table will show you if the OpenVPN Connect - is capable to run on your device or not.. You will be asked for your service credentials, which your provider should give to you.. Android emulators like the BlueStacks, BlueStacks 2, Andy OS and Remix OS Player are the ones you can rely on.. And that's your setup done How to Set up a VPN on Android TVThere are VPN service providers that have apps available for Android TV.. Now, in the advanced options, you will need to enter your service credentials They are not your email address and password! If you use Surfshark, you can find them on this page at the very bottom.. Download the VPN Profile for Mac OS X You may connect with the VPN Profile for Mac OS X in order to access restricted electronic resources, like Datastore, from an off campus location.. The first step to that is to open your Control Panel Click on Network and Internet, and then select Network and Sharing Center, and then Set up a new connection or network.. Openvpn For Mac OsHow to Set up a VPN on ChromeYou can find a browser extension for a variety of VPN service providers in the Google Play store.. 7MInstalls:10,000,000+Requires Android:4 1 and upTotal-Rating:Rated for 3+Developer Website:http://openvpn.. If your VPN service provider doesn't offer a dedicated app, here's how to manually set up a VPN with IKEv2/IPSec for Windows.. Select SOCKS v4 under the lines that now all hold the hostname of your server Click OK.. First, you need to download the IKEv2 certificate You can find Surfshark's IKEv2 certificate at the bottom of this page, and if you don't have your provider's certificate, ask their support or search for it in their help center.. You're now ready to install Office Select the tab below for the version you're trying to install.. Right-click it, then select Properties and open the Security tab Now, you will have to enter these:Type of VPN - IKEv2Data encryption - Require encryption (disconnect if server declines)Authentication - Use Extensible Authentication Protocol (EAP) and EAP-MSCHAPv2 Click OK.. The server component is the one that does all the

work in the background: encryption, user management, authentication, tunneling,... If you get a notification asking whether you trust the source of this service, click OK.. Now, in the advanced options, you will need to enter your service credentials They are not your email address and password! If you use Surfshark, you can find them on this page at the very bottom.. Congratulations! All you need to do now is slide the Not Connected button to connect, and you're all set.. )Extract the configuration files from the zip folder with the command: sudo unzip configurationsView the list of the available servers by entering: lsChoose one of the servers from the list, and connect to it with the following command, substituting out the name of the server as appropriate: sudo openvpn [filename] (example: sudo openvpn us-dal.. Once you do, right-click it and click Get info Expand the Trust directory by clicking the downward triangle.. Moreover, the OpenVPN system comprises three different elements: the OpenVPN Server, the Admin User Interface, or the Admin Web Interface, and the Connect Client.. Click OK You should note that it's a bit wonky to try to navigate the OpenVPN GUI from your remote or game controller.. Congratulations! All you need to do now is slide the Not Connected button to connect, and you're all set.. The first thing to do is to download your provider's OpenVPN configuration files.. For example, you can find Surfshark's here If they're in a zip file, then extract it to any directory... OpenVPN Connect keeps an eye on the power of your smartphone It utilises the least resources if the phone's power is going low.. A new window will pop up Select Keychain: login and click Add You will need to find the Root certificate in the Keychain login.. Now, you will need to fill out these: Internet address - the domain name of the server you will be connecting to (you can find Surfshark's here, ask your provider for theirs)Destination name - feel free to enter any name you wantUse a smart card ignore this, leave it uncheckedRemember my credentials – if you are okay with entering your credentials each time you connect, you can leave this unmarkedAllow other people to use this connection - if you check this, only you (and not the people using the same device as different users) will be able to connect like this Done? Click Create.. Your device will ask you to trust your provider's root certificate To do that, click Install on the upper right corner again. Now, you will need to select a certificate store It should be Trusted Root Certification Authorities.. You can do so by running the following command to grab the packages: sudo apt-get install openvpn unzipNote: If prompted for a password, just enter your computer's administrator credentials.. We recommend OpenVPN Connect for optimal security and ease of use Installed it? Great! Launch OpenVPN Connect and select OVPN Profile .. How to Set up a VPN on FirefoxIf you're looking to protect your traffic on your browser only, say, to access geo-restricted content, you can add a VPN proxy to your browser.. Now, in the menu bar, you need to click Show VPN status The last step is to Connect.. You'll also need to repeat this process each time you want to change your proxy location or IP address.. Step 12: TotoVPS icon will appear on the top header on the desktop, click on "Connect totovps" in the drop down.. For these, you need service credentials, and your VPN provider should give you access to them.. Awesome! Click Done, and now all that's left to do is pick a VPN server To do that, you will need to get a hostname of that server and service credentials (these are not the same as your usual logins).. It is our mission to pass this value on to our customers, so you can always expect low prices from us.. Once that's done, open it, and a window will pop up Select to install in the local machine.. Click OK You should note that it's a bit wonky to try to navigate the OpenVPN GUI from your remote or game controller.. In the HTTP proxy box, you can enter the hostname of a server that your VPN provider gives you.. How to Set up a VPN on iOSWhile downloading a native app for your VPN service directly from the App Store is the easiest way to set up your iOS devices, here's how to do it manually with IKEv2 protocol:First, download the IKEv2 protocol certificate from your provider... Also, if your device is 4 1 and up or more than you can easily install the OpenVPN Connect – on PC by using an emulator software.. While downloading a native app for your VPN service directly from the App Store is the easiest way to set up your iOS devices, here's how to do it manually with IKEv2 protocol:First, download the IKEv2 protocol certificate from your provider.. Click Next and Finish The installation is complete!Now, you need to set up the VPN connection.. Ask your provider for that, or find Surfshark's here Now that you have copied the hostname go to the Settings, click General, and then, the VPN tab.. Simply search through your Android store for your VPN service provider and download the app.. They're much more convenient to configure and work automatically But if you're looking to manually configure your Chrome browser to use a VPN proxy, here is the best way to do that .. You can easily install and run OpenVPN Connect on a computer To do so, you will have to install an Android emulator on your computer first.. If you purchased a retail licensed CS6 product and no longer have the installation media, you can download replacement installers from this page.. )Extract the configuration files from the zip folder with the command: sudo unzip configurationsView the list of the available servers by entering: lsChoose one of the servers from the list, and connect to it with the following command, substituting out the name of the server as appropriate: sudo openvpn [filename] (example: sudo openvpn us-dal.. If you know the location of those files on your provider's website, you can use the following command to get them directly: sudo wget https://account.. Enter the OpenVPN directory by using the following command: cd /etc/openvpnYou'll now need to download your VPN service provider's OpenVPN configuration files.. Now click on "Search" for BlueStacks, for BlueStacks 2 you will click on "Android tab > Search".. prod surfshark com\_udp ovpn)If prompted for service credentials, you'll need to contact your VPN service provider.. Download OpenVPN (OS X) for Mac to establish network with wide range of configurations.. First, you need to download the IKEv2 certificate You can find Surfshark's IKEv2 certificate at the bottom of this page, and if you don't have your provider's certificate, ask their support or search for it in their help center. e10c415e6f